# Guía de Inicio Rápido

### **Contenido Temáticos**

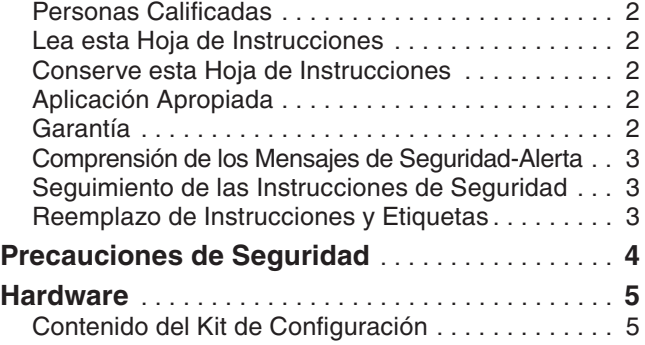

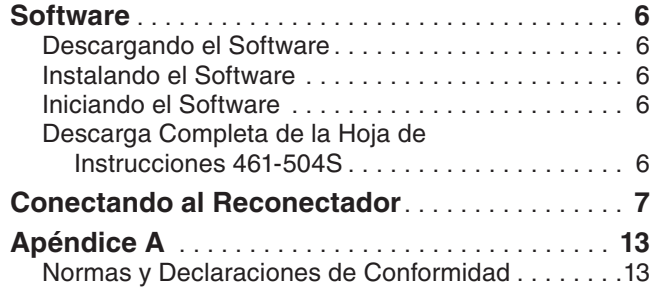

★ **Número de Catálogo 5950R2**

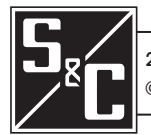

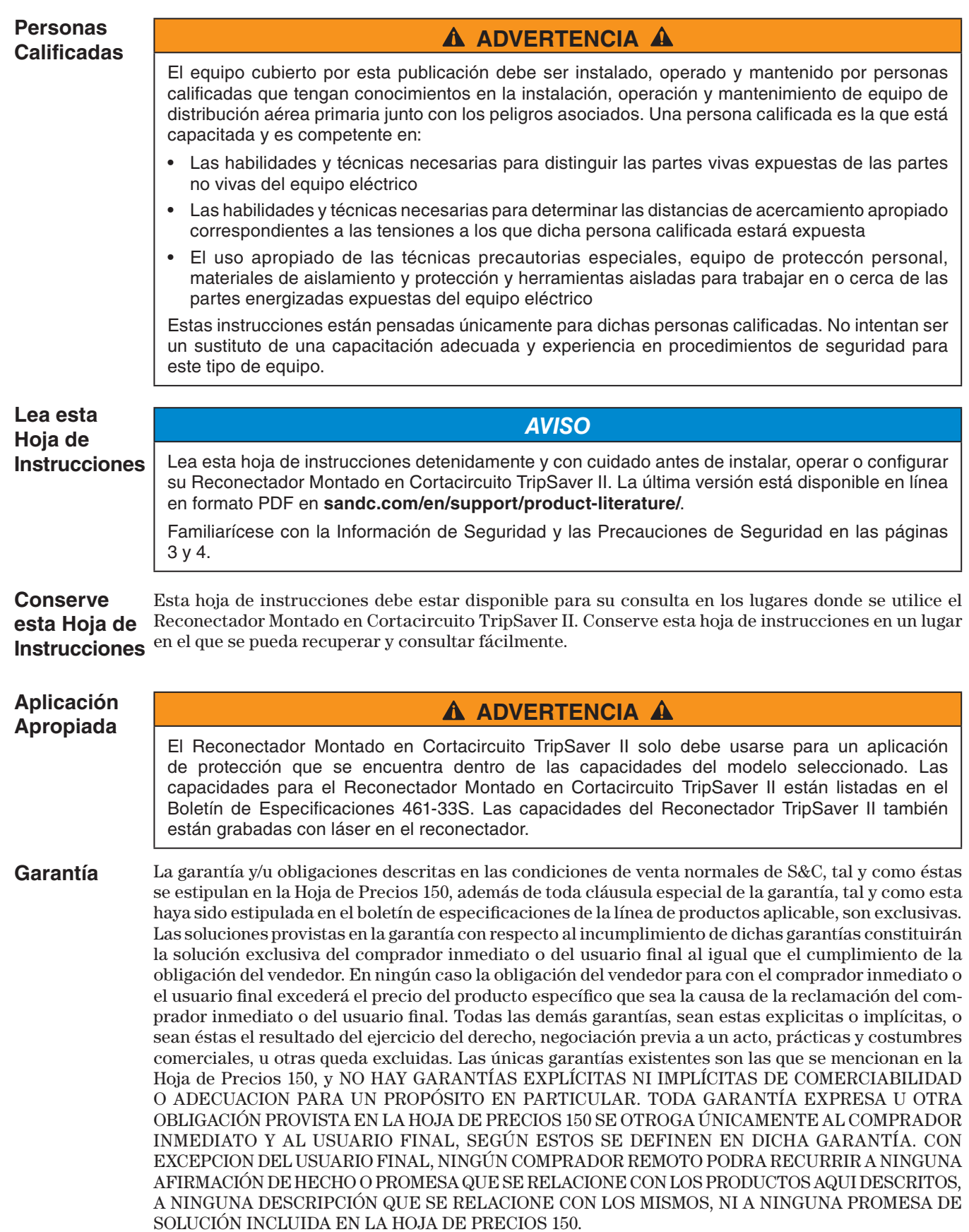

**Comprensión de los Mensajes de Seguridad-Alerta**

Existen muchos tipos de mensajes de seguridad–alerta que pueden aparecer a través de esta hoja de instrucciones al igual que en etiquetas fijadas en la reja, el embalaje y el equipo. Familiarícese con este tipo de mensajes y la importancia de las diferentes palabras de señal:

## **A PELIGRO A**

"PELIGRO" identifica los más serios e inmediatos peligros que posiblemente den como resultado lesiones personales serias o la muerte, si las instrucciones, incluyendo las precauciones recomendadas, no son seguidas.

## **A ADVERTENCIA A**

"ADVERTENCIA" identifica los peligros o prácticas no seguras que pueden dar como resultado lesiones personales serias o muerte, si las instrucciones, incluyendo las precauciones recomendadas, no son seguidas.

### **A PRECAUCIÓN A**

"PRECAUCIÓN" identifica los peligros o prácticas no seguras que pueden dar como resultado lesiones personales menores, si las instrucciones, incluyendo las precauciones recomendadas, no son seguidas.

#### *AVISO*

"AVISO" identifica los procedimientos importantes o requerimientos que, pueden dar como resultado el daño en el producto o la propiedad si las instrucciones no son seguidas.

**Seguimiento de las Instrucciones de Seguridad**

Si usted no entiende cualquier parte de esta hoja de instrucciones y necesita asistencia, póngase en contacto con la Oficina de Ventas de S&C más cercana o con un Distribuidor Autorizado de S&C. Sus números telefónicos están listados en el sitio web de S&C **sandc.com**, o comuníquese al Centro de Soporte y Monitoreo Global de S&C al 1-888-762-1100.

#### *AVISO*

Lea esta hoja de instrucciones completa y cuidadosamente antes de instalar u operar su Reconectador Montado en Cortacircuito TripSaver II.

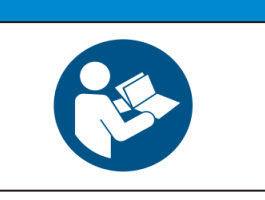

#### **Reemplazo de Instrucciones y Etiquetas**

Si necesita copias adicionales de esta hoja de instrucciones, póngase en contacto con su Oficina de Ventas de S&C más cercana, con un Distribuidor Autorizado de S&C, o las Oficinas Principales de S&C, o a S&C Electric Canadá.

Es importante que cualquier etiqueta faltante, dañada o descolorida en el equipo, sea reemplazada inmediatamente. Las etiquetas de reemplazo se pueden obtener poniéndose en contacto con su Oficina de Ventas de S&C más cercana, un Distribuidor Autorizado de S&C, las Oficinas Principales de S&C, o S&C Electric Canadá Ltd.

# **A** PELIGRO **A**

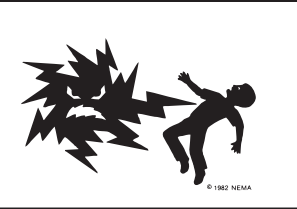

**El Reconectador Montado en Cortacircuito TripSaver II opera en alta tensión. La falla al observar estas precauciones dará por resultado lesiones personales serias o la muerte.**

Algunas de estas precauciones pueden diferir de los procedimientos y reglas de operación de su compañía. Cuando exista una discrepancia, siga los procedimientos y reglas de operación de su compañía.

- 1. **PERSONAS CALIFICADAS.** El acceso al Reconectador Montado en Cortacircuito TripSaver II debe quedar restringido sólo a personas calificadas. Vea la sección "Personas Calificadas" en la página 2.
- 2. **PROCEDIMIENTOS DE SEGURIDAD.** Siempre siga los procedimientos y reglas de operación de seguridad.
- 3. **EQUIPO DE PROTECCIÓN PERSONAL.** Siempre utilice el equipo de protección adecuado, como por ejemplo, guantes de hule, colchonetas de hule, cascos, gafas de seguridad, y trajes aislantes de acuerdo con los procedimientos y reglas de operación de seguridad.
- 4. **ETIQUETAS Y RÓTULOS DE SEGURIDAD.** No remueva u obstruya la visión de ninguna de las etiquetas de "PELIGRO", "ADVERTENCIA", "PRECAUCIÓN", o "AVISO". Remueva las etiquetas SOLAMENTE cuando se le den instrucciones para que lo haga.
- 5. **COMPONENTES ENERGIZADOS.** Siempre considere todas las partes vivas hasta que sean desenergizadas, probadas y conectadas a tierra.
- 6. **HERRAMIENTAS DE OPERACIÓN.** Para cerrar un Reconectador Montado en Cortacircuito TripSaver II, utilice una pértiga de gancho aislada convencional o una Pértiga Universal de S&C y una Extensión de Pértiga ajustada con una Herramienta de Manipulación Talon™ o una punta de distribución. También se puede utilizar una pértiga extensible después de una capacitación y práctica apropiadas. El Reconectador Montado en Cortacircuito TripSaver II puede ser abierto utilizando la Herramienta Rompecarga Loadbuster® de S&C sujeta a una pértiga aislada convencional o a la Pértiga Universal de S&C.
- 7. **CONSERVAR LA DISTANCIA APROPIADA.** Siempre manténgase a una distancia apropiada de los componentes energizados.

# **A** ADVERTENCIA **A**

NO desensamble un reconectador TripSaver II. El módulo de control dentro del gabinete del reconectador TripSaver II solamente está destinado para ser utilizado dentro del reconectador TripSaver II y no ha sido aprobado para ningún otro uso. No hay partes que sirvan al cliente dentro del reconectador, y desensamblar el reconectador anula la garantía. Si usted desensambla un reconectador TripSaver II, NUNCA lo energice con el módulo de energía incluido con el Kit de Configuración del Centro de Servicio cuando la parte interior del reconectador está expuesta. Puede estar presente una alta tensión no segura en los conectores de la parte de afuera del ensamble de la caja de control interno, resultando en lesiones serias o la muerte.

# **A** ADVERTENCIA **A**

El Reconectador Montado en Cortacircuito TripSaver II DEBE ser desenergizado y removido del poste de la compañía eléctrica antes de sujetar el módulo "con cable" de energía (el módulo de energía con un adaptador de ca y cable de extensión) a la base del reconectador TripSaver II. El módulo con cable de energía SOLAMENTE está destinado para ser utilizado para la configuración y la recopilación de datos cuando el reconectador TripSaver II es desenergizado y removido del poste de la compañía eléctrica. (Para proporcionar energía al reconectador TripSaver II mientras es montado en el poste, utilice el módulo de energía inalámbrico, número de catálogo de S&C 5954). La falla en remover el reconectador TripSaver II del poste de la compañía eléctrica antes de conectar el módulo de energía con cable puede causar arqueos, quemaduras, descarga eléctrica y la muerte.

### Contenido del Kit de Configuración

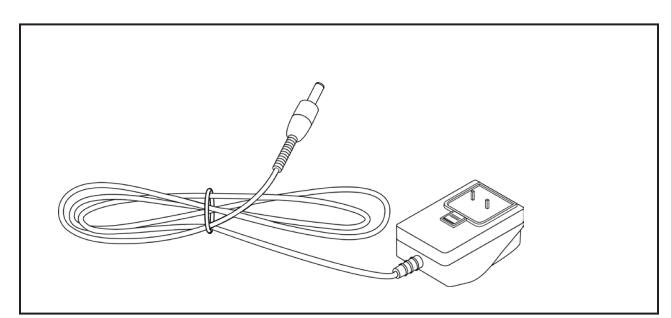

Adaptador ca

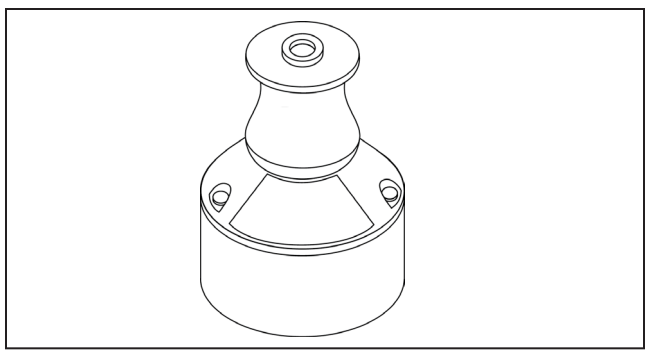

Módulo de Energía TripSaver II

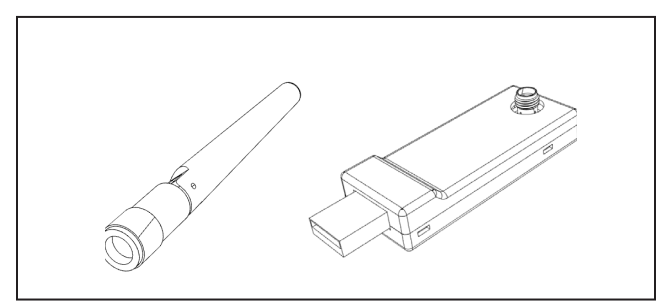

Transceptor USB y antena

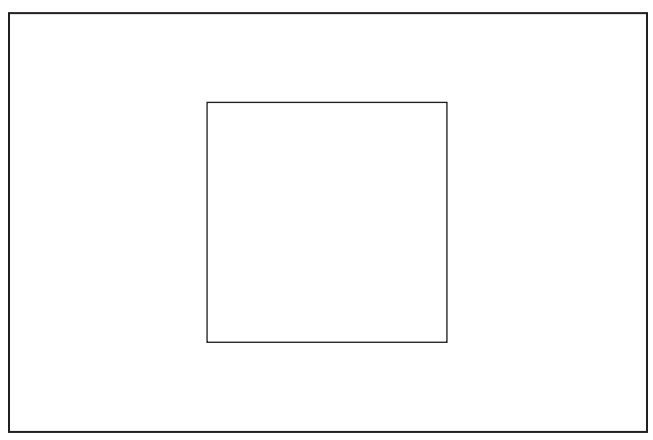

Etiquetas adhesivas en blanco (capa transparente también incluida) para escritura de los parámetros de la configuración de usuario. Para pegarse en el costado izquierdo de la cubierta inferior del reconectador **TripSaver II** 

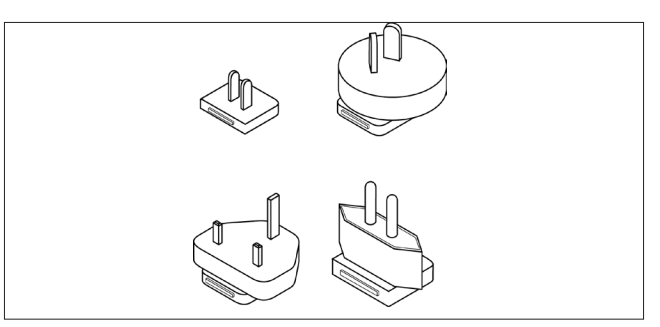

Adaptadores de clavijas para tomas de corriente

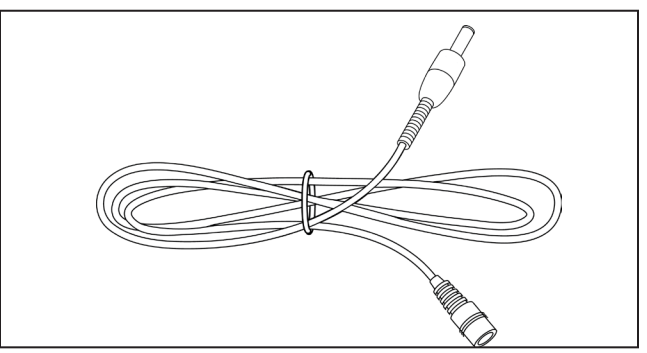

Cable de extensión para adaptador ca

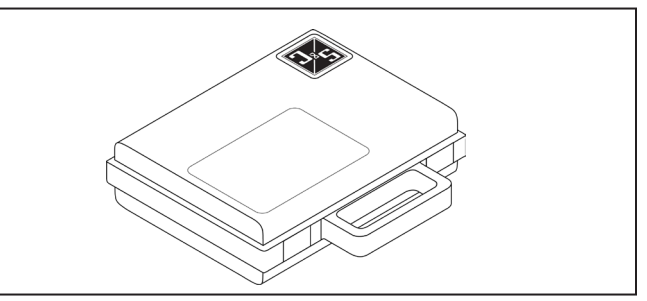

Maletín de transporte

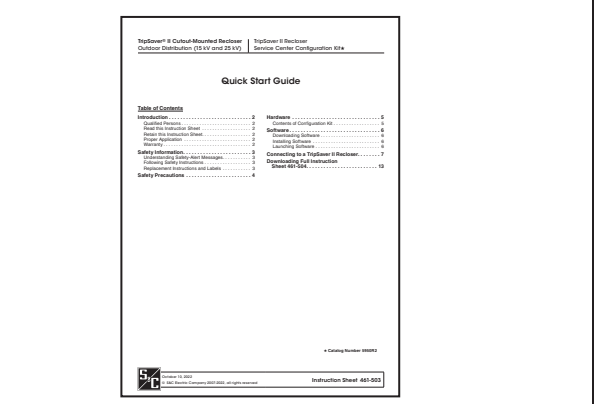

Esta Guía de Inicio Rápido

#### **Descargando el Software**

El Software v2.1 para Configuración del Centro de Servicio TripSaver® II está disponible para su descarga solamente para los clientes que han comprado el kit de configuración. La última versión del software está publicada en el Portal de Apoyo al Cliente de Automatización de S&C en **sandc.com/en/contact-us/sc-customer-portal/**. El usuario necesitará un nombre de usuario y contraseña para iniciar sesión en el portal. Los clientes nuevos deben completar el formulario en la sección inferior de la página web. Cuando el formulario sea completado, S&C enviará el nombre de usuario y contraseña. Los usuarios que ya cuenten con una contraseña pueden seleccionar el botón de **Log in to the Secure Site (Inicio de Sesión en Sitio Seguro)**. Ingrese un nombre de usuario y contraseña para iniciar sesión en el portal. Descargue el Instalador SCCv2.1 del portal.

#### **Instalando el Software**

Haga doble clic en el archivo de instalación descargado y siga las instrucciones en la pantalla. El instalador instalará automáticamente el sistema Microsoft.NET en la computadora en caso de que falte el .NET requerido. Los usuarios requieren de privilegios de administrador para terminar la instalación.

#### **Iniciando el Software**

Para iniciar el software, haga clic en el ícono verde SCC 2.1 en el escritorio o en el menú de **Start (Inicio)**. Se desplegará una pantalla de advertencia justo después de que el software sea iniciado. Lea el mensaje cuidadosamente y comprenda la advertencia. Proceda a hacer clic en el botón verde de **I have read and understand the above warning (He leído y entendido la anterior advertencia)**.

#### **Descarga Completa de la Hoja de Instrucciones 461-504S**

Para obtener más información sobre el software de configuración del centro de servicio del Reconectador Montado en Cortacircuito TripSaver II, descargue la Hoja de Instrucciones 461-504S en: **sandc.com/461-504S**

#### **A** ADVERTENCIA **A**

El Reconectador Montado en Cortacircuito TripSaver II DEBE ser desenergizado y removido del poste de la compañía eléctrica antes de conectar el módulo de energía "con cable" (módulo de energía con adaptador de CA y cable de extensión) a la base del reconectador TripSaver II. El módulo de energía cableado SOLO tiene la intención de ser utilizado para la configuración y la recopilación de datos cuando el reconectador TripSaver II se encuentra desenergizado y removido del poste de la compañía eléctrica. (Para proporcionar energía a un reconectador TripSaver II cuando se encuentra montado en el poste, utilice un módulo de energía inalámbrico, número de catálogo de S&C 5954). No remover el reconectador TripSaver II del poste de la compañía eléctrica antes de conectar el módulo de energía cableado puede causar arqueo, quemaduras, descarga eléctrica y la muerte.

Siga estos pasos para conectarse al reconectador TripSaver II para aplicar nuevas configuraciones:

**PASO 1.** Atornille la parte inferior roscada de la antena en el conector roscado del transceptor USB. Ver Figura 1.

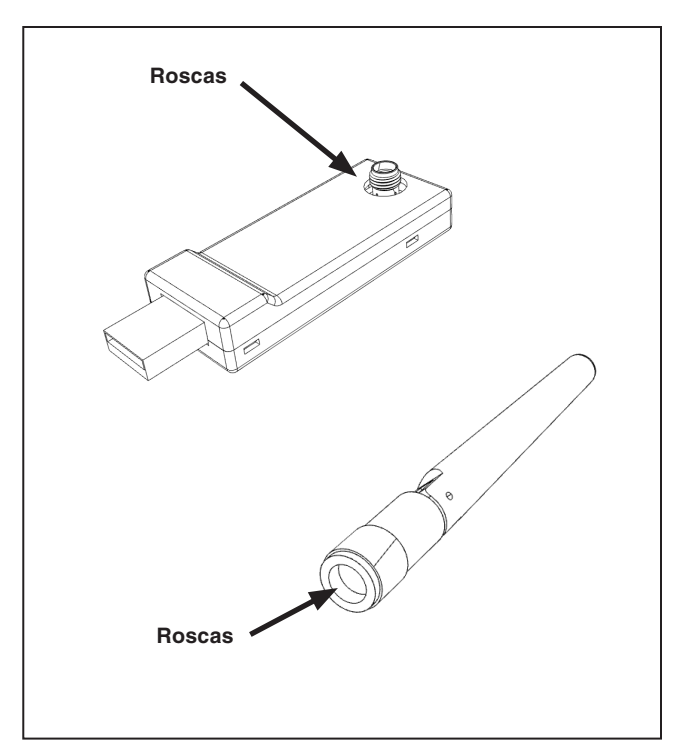

**Figura 1. Montaje de antena.**

**PASO 2.** Instale el transceptor USB. Se debe de instalar en la computadora un transceptor USB (versión del firmware 1.6 o 2.0) para comunicarse con el reconectador TripSaver II. (Se requiere un transceptor USB con firmware versión 2.0 para comunicarse con los Reconectadores Montados en Cortacircuitos TripSaver II con firmware versión 2.0 o posterior). Inserte el transceptor USB en cualquier puerto USB de la computadora. Vea la Figura 2. El proceso de instalación es automático.

> **Nota:** El transceptor USB no requiere de su instalación para instalar el software y utilizar el software en modo **Standalone (Autónomo) (Offline) (Fuera de línea)**.

#### **PASO 3. Ensamble la fuente de alimentación y energice el reconectador TripSaver II.**

El reconectador TripSaver II debe ser energizado por el módulo de energía para habilitar la capacidad de comunicación. Complete los siguientes pasos antes de intentar comunicarse con el reconectador TripSaver II.

- (a) Conecte la clavija del adaptador ca en la apertura del módulo de energía. Vea la Figura 3.
- (b) Posicione el módulo de energía cerca de la base del reconectador TripSaver II, como se muestra en la Figura 4; el módulo se mantendrá en su lugar magnéticamente.

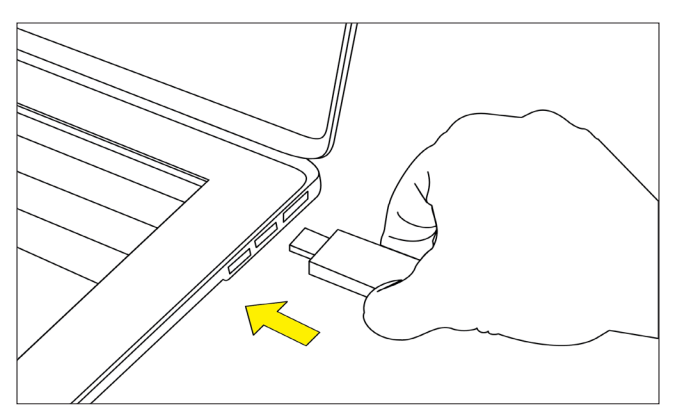

**Figura 2. Conecte el transceptor USB en la computadora.**

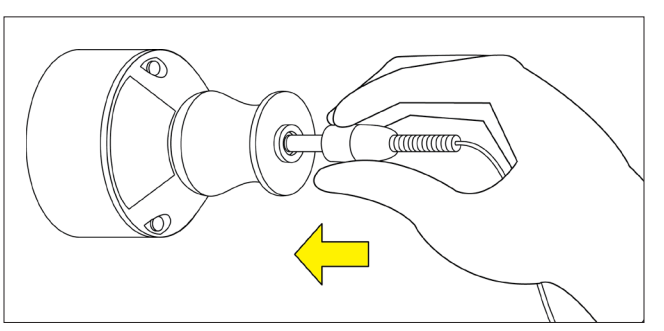

**Figura 3. Conecte la clavija del adaptador.**

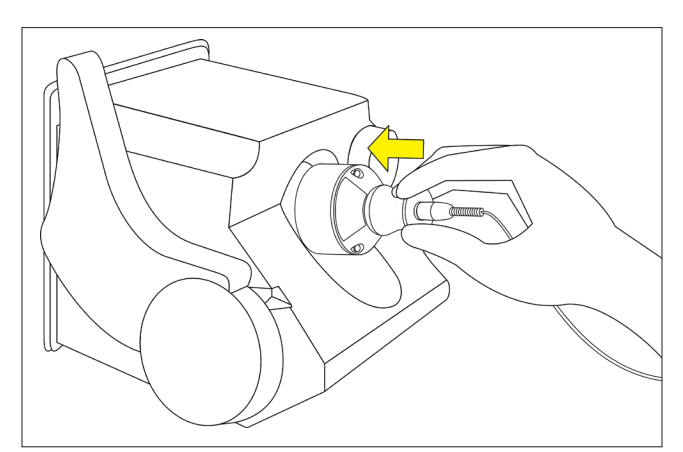

**Figura 4. Posicione el módulo de energía.**

- (c) Instale el adaptador de toma de corriente adecuado en el adaptador ca. Vea la Figura 5.
- (d) Conecte el adaptador ca en una toma de corriente de pared. Vea Figura 6.
- (e) Para asegurarse de que el reconectador TripSaver II esté energizado, gire la palanca del SELECTOR DE MODO y observe la pantalla LCD. Si la pantalla LCD comienza a desplazarse, eso indica que la unidad ha sido energizada exitosamente.

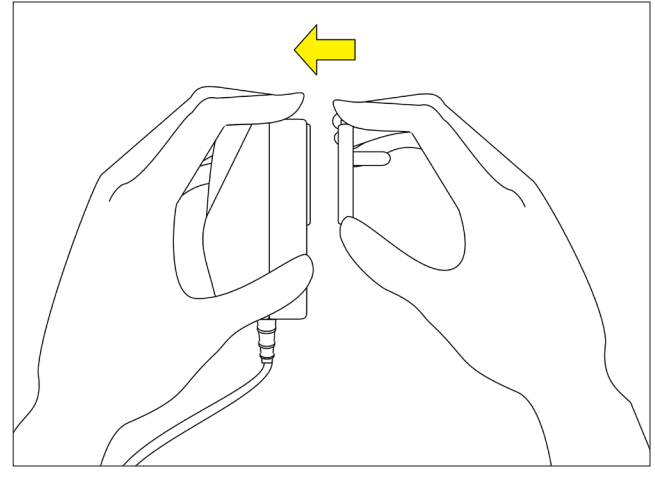

**Figura 5. Instale el adaptador de toma de corriente.**

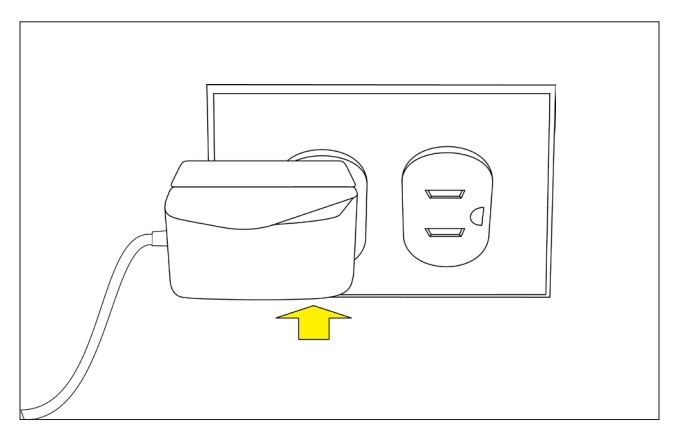

**Figura 6. Conecte el adaptador ac a una toma de corriente de pared.**

Después de completar el Paso 3, la configuración debe parecerse a la imagen de la Figura 7.

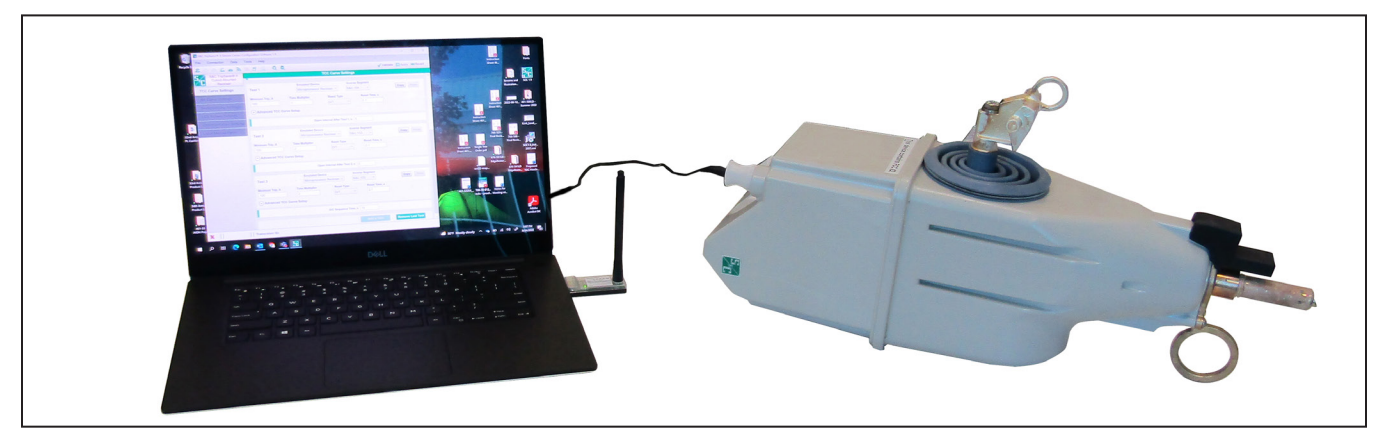

**Figura 7. Instalación completa del reconectador TripSaver II.**

#### **PASO 4. Obtenga el ID del Transceptor.**

Se requiere del ID del Transceptor único de cada reconectador TripSaver II para establecer comunicación entre la computadora y el reconectador. El ID consiste de una cadena de caracteres de 32 dígitos en el formato de

 $"0019C900.00020000$ .

(a) **Método 1:** El ID del Transceptor está incluido en el código QR grabado con láser en la parte inferior de la cubierta de cada reconectador TripSaver II, como se muestra en la Figura 8. Descargue una aplicación gratuita de smartphone para escáner de códigos QR y escanee el código QR para obtener el ID del Transceptor. Algunos teléfonos incluyen el escáner de códigos QR incluido en sus cámaras.

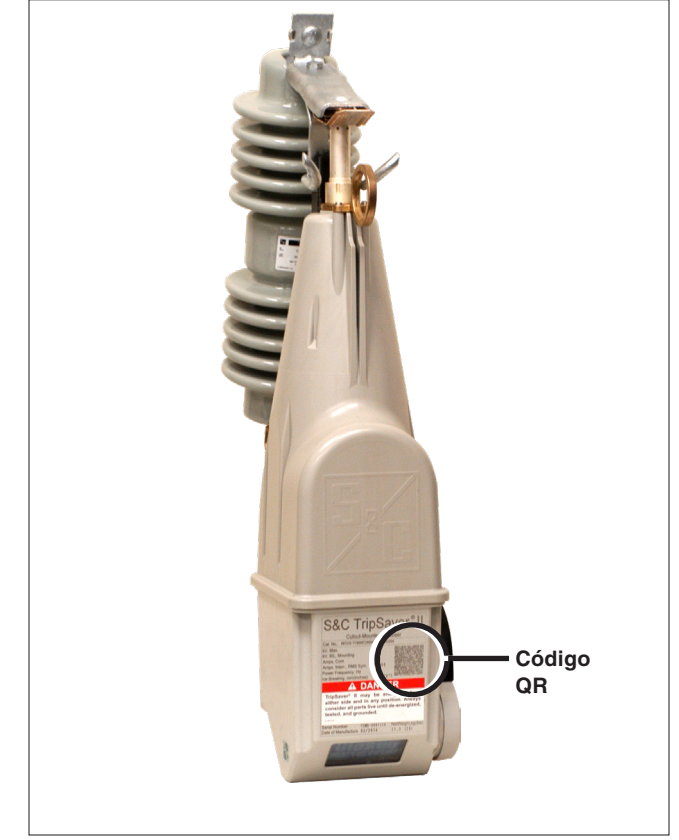

**Figura 8. Localización del código QR.**

- (b) **Método 2:** Gire la palanca del selector de modo para iniciar las pantallas de visualización después de que sea energizado el reconectador TripSaver II. La primera pantalla en aparecer contendrá el ID del Transceptor. Vea la Figura 9.
- (c) **Método 3:** El ID del Transceptor también se encuentra impreso en la parte posterior en la etiqueta amarilla de "DO NOT DROP— HANDLE WITH CARE" ("NO LO DEJE CAER—MANEJE CON CUIDADO") pegada a cada reconectador TripSaver II. Vea la Figura 10.

#### **PASO 5. Conectarse al Dispositivo**

El Software de Configuración del Centro de Servicio TripSaver II v2.1 detectará automáticamente la ID del Transceptor de los reconectadores TripSaver II con la versión de firmware 1.8 o posterior. Si se encuentran dificultades de conexión, o cuando se conecta a un reconectador TripSaver II con una versión de firmware 1.7 o anterior, ingrese la ID del Transceptor manualmente. Los primeros 16 dígitos de la ID están prescritos; sólo los últimos 16 dígitos deben ser ingresados.

**Nota:** Cuando múltiples reconectadores TripSaver II son alimentados cerca de un transceptor USB, el Software de Configuración del Centro de Servicio se conectará a la primera señal recibida. Este puede no ser el reconectador deseado. Ya sea que desconecte la energía a los otros reconectadores cercanos, o conecte al reconectador deseado ingresando manualmente la ID del Transceptor.

- (a) Para conectarse al reconectador TripSaver II, seleccione **Connection> Connect to Device** desde el menú Principal o haga clic en el ícono de **Connect to**  Device **N** en la barra de herramientas de acceso rápido. Asegúrese de que el transceptor USB esté conectado a la computadora.
- (b) Después, aparecerá un cuadro de diálogo de Solicitud de ID del Transceptor. Ingrese el ID del Transceptor del reconectador TripSaver II conectado, y haga clic en el botón **OK** para conectar. Los primeros 16 dígitos del ID son prescritos, por lo tanto solo se deben de escribir los últimos 16 dígitos. Vea la Figura 11.

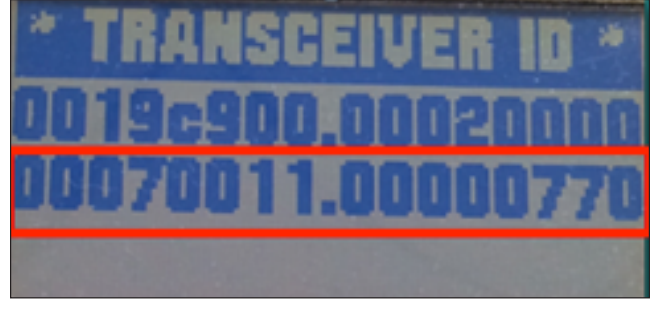

**Figura 9. ID del transceptor en la pantalla LCD del reconectador TripSaver II.**

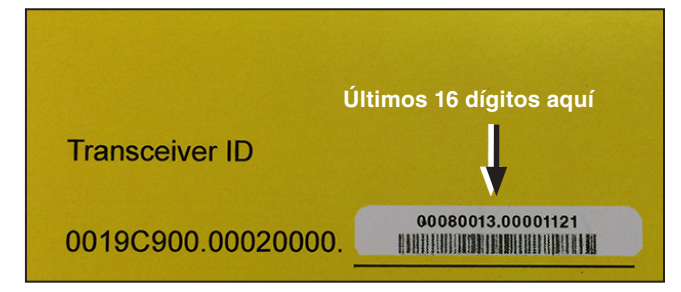

**Figura 10. ID del Transceptor en la calcomanía amarilla.**

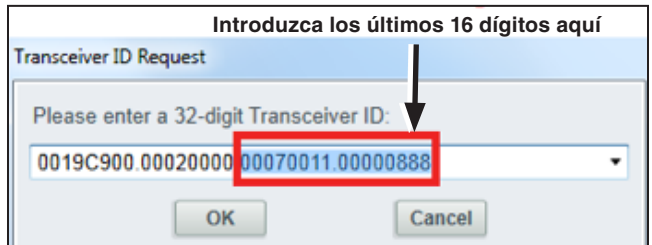

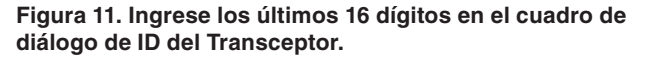

- (c) Durante el proceso de conexión, se mostrará una barra de estado. Vea la Figura 12. Espere aproximadamente 10 segundos para que termine el proceso de conexión, o haga clic en el botón de **Cancel** para cancelar el proceso.
- (d) La pantalla de *Status (Estado)* aparecerá después de que el reconectador TripSaver II sea conectado exitosamente. Vea la Figura 13. Ahora se puede visualizar la configuración existente, información de estado, y registro de eventos del reconectador TripSaver II así como también se pueden aplicar nuevas configuraciones al dispositivo.

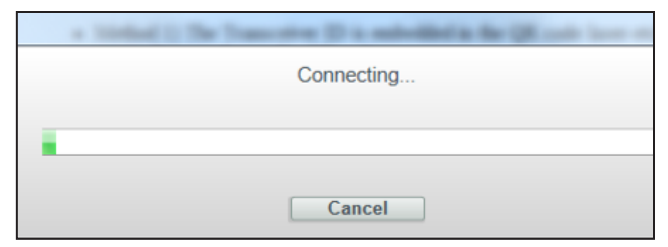

**Figura 12. Barra de estado de conexión.**

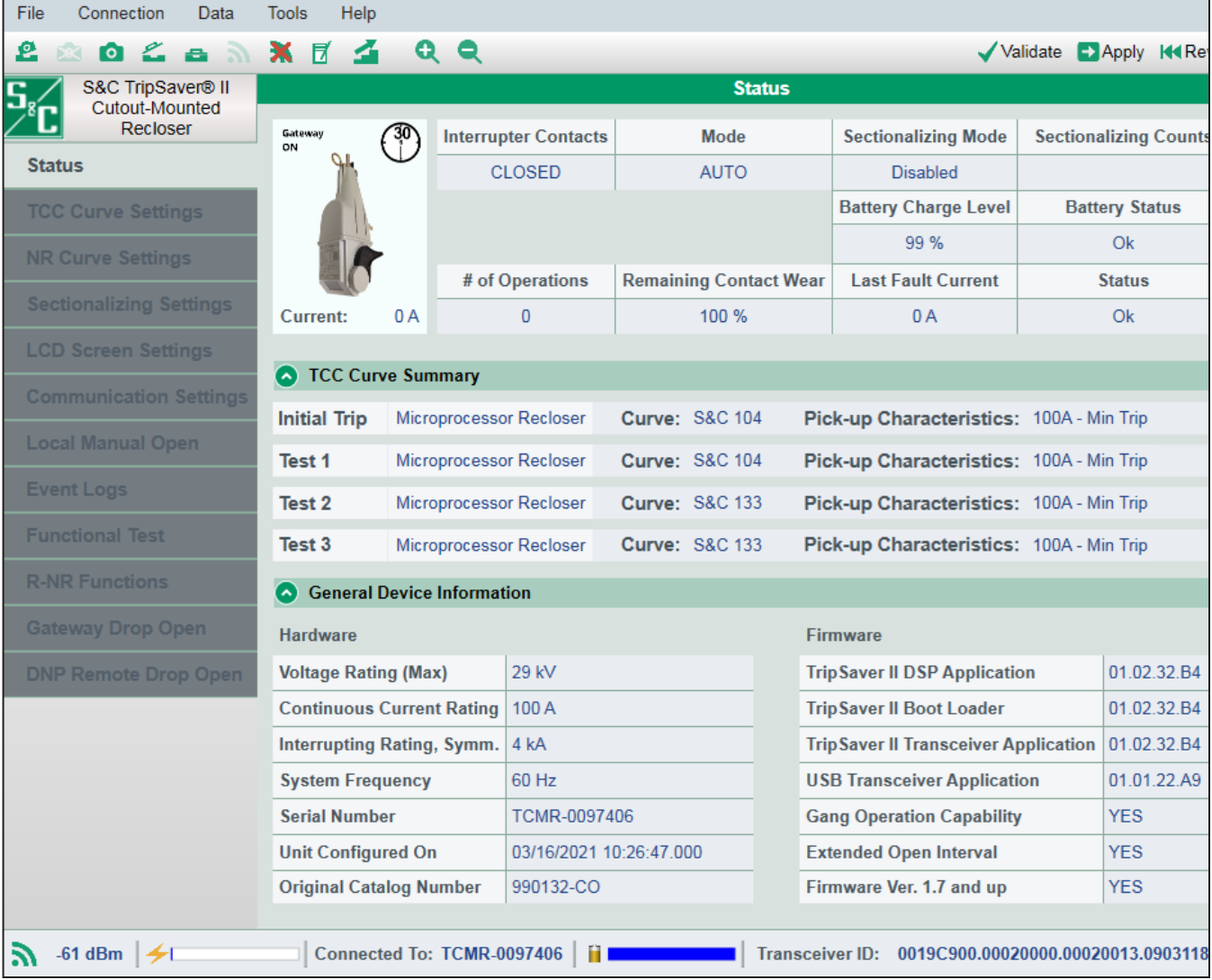

**Figura 13. Pantalla de** *Status* **del Reconectador.**

#### **Normas y Declaraciones de Conformidad**

Este documento contiene declaraciones requeridas para el cumplimiento de las reglas y políticas de varias agencias regulatorias nacionales e internacionales. La información es actual a la fecha de esta publicación pero puede estar sujeta a cambios sin aviso. Para la versión más actual de esta hoja de instrucciones con la información reglamentaria más actual, comuníquese con S&C Electric Company.

#### *Estados Unidos de Norte América – FCC (Federal Communication Commission) (Comisión Federal de Comunicaciones)*

Este Dispositivo cumple con la sección 15 de las normas y regulaciones de FCC respecto a transmisiones sin licencia. La operación está sujeta a las siguientes dos condiciones: (1) Este dispositivo puede no causar interferencia dañina y (2) este dispositivo debe aceptar cualquier interferencia.

**¡IMPORTANTE!** Cambios o modificaciones que no sean expresamente aprobadas por S&C Electric Company podrían anular la autoridad del usuario para operar el equipo.

**Nota:** Este equipo ha sido probado y se encontró que cumple con los límites de dispositivos digitales Clase A, conforme a la sección 15 de las Reglas de FCC. Estos límites están diseñados para proporcionar una protección razonable contra interferencias dañinas cuando el equipo está operado en ambiente comercial. Este equipo genera, utiliza y puede irradiar energía de radiofrecuencia, y si no se utiliza e instala de acuerdo con el manual de instrucciones, puede causar interferencia dañina a radiocomunicaciones. La operación de este equipo en un área residencial, es probable que cause interferencia dañina, en este caso el usuario requerirá corregir la interferencia a costa suya.

#### *Canadá – ISED (Innovation, Science & Economic Development Canada) (Innovación, Ciencia y Desarrollo Económico de Canadá)*

Este dispositivo cumple con la licencia de la industria de Canadá – excepto los estándares RSS. La operación está sujeta a las siguientes dos condiciones (1) Este dispositivo puede no causar interferencia y (2) este dispositivo debe aceptar cualquier interferencia, incluyendo la interferencia que pueda causar una operación no deseada del dispositivo.

*Cet appareil est conforme aux normes Industry Canada exemptes de licence RSS standard(s). Son fonctionnement est soumis aux deux conditions suivantes: (1) cet appareil ne doit pas provoquer d'interférences et (2) cet appareil doit accepter toute interférence, y compris les interférences susceptibles de provoquer un fonctionnement indésirable.* 

Los cambios o modificaciones no aprobados expresamente por S&C Electric Company podrían anular la autoridad del usuario para operar el equipo.

CAN ICES-3 (A)/NMB-3(A)

#### *Brasil (ANATEL)*

Atendimento à Regulamentação Anatel

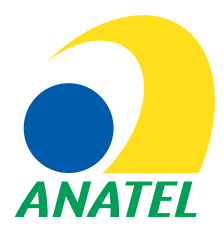

Este equipamento não tem direito à proteção contra interferência prejudicial e não pode causar interferência em sistemas devidamente autorizados.

Este produto está homologado pela ANATEL, de acordo com os procedimentos regulamentados pela Resolução 242/2000, e atende aos requisitos técnicos aplicados.

Para maiores informações, consulte o site da ANATEL. www.anatel.gov.br

# Apéndice A

#### *Tailandia*

Este equipo de radiocomunicación está exento de poseer licencia, licencia de usuario o licencia de estación de radiocomunicación de acuerdo con la notificación NBTC relativa a los equipos de radiocomunicación, y la estación de radiocomunicación ha sido exenta de licencia de acuerdo con la ley de radiocomunicaciones B.E.2498

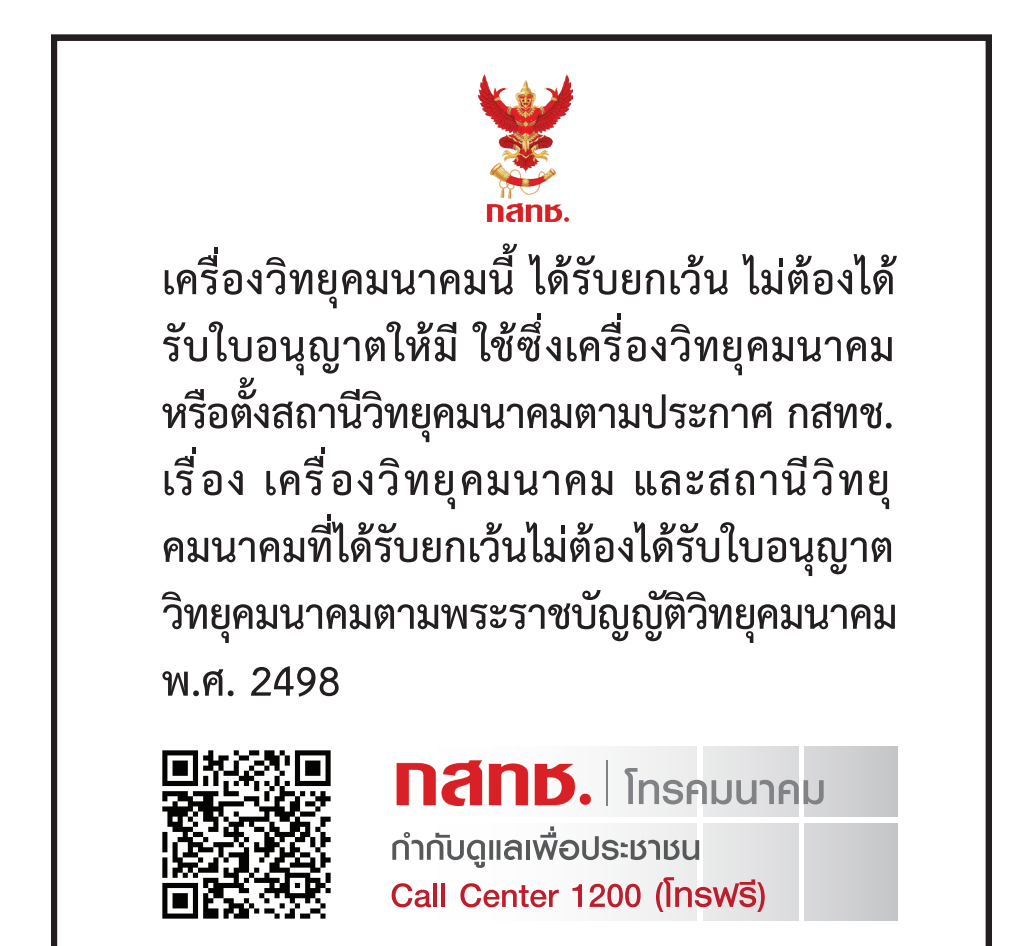